## IBM SPSS Data Access Pack の インストール手順(for Windows)

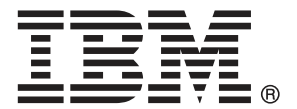

Note: Before using this information and the product it supports, read the general information under 注意事項 p[.7](#page-10-0) .

Adobe 製品のスクリーンショットは Adobe Systems Incorporated の許可を得て 転載しています。

Microsoft 製品のスクリーンショットは Microsoft 社の許可を得て転載しています。

Licensed Materials - Property of IBM

#### © Copyright IBM Corporation 1999, 2011.

US Government Users Restricted Rights - Use, duplication or disclosure restricted by GSA ADP Schedule Contract with IBM Corp.

# 内容

## **1 概要  [1](#page-4-0)**

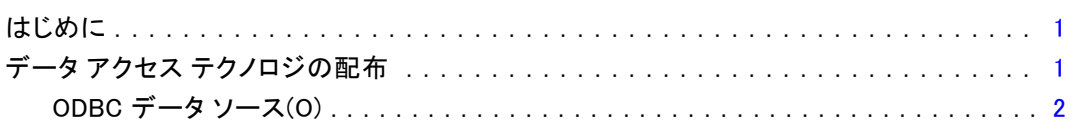

## 2 Connect ODBC のインストール手順 [4](#page-7-0)

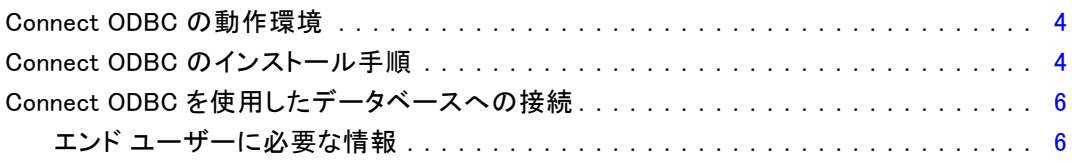

## 付録

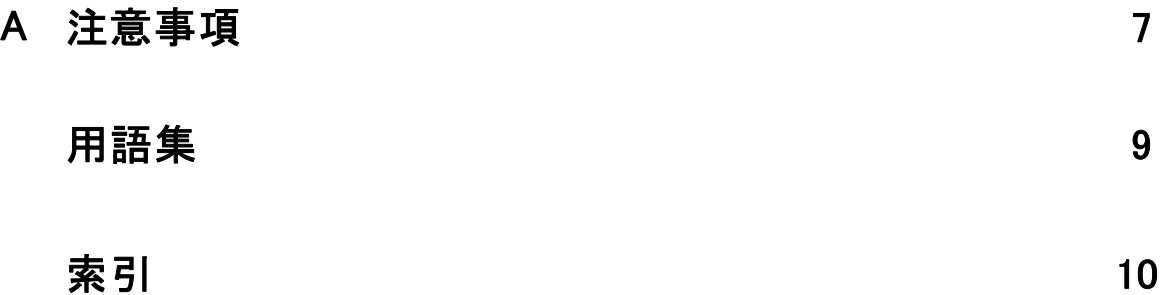

## <span id="page-4-0"></span>概要

## はじめに

IBM SPSS 製品には、さまざまな種類のファイルやデータベースのデータにアクセ スするためのテクノロジが採用されています。このガイドの主な対象は、ネット ワーク コンピュータ環境で使用する IBM SPSS 製品をインストールし、エンド ユーザーがリモート サーバー上のデータベースにアクセスするための設定を行う システム管理者です。

章

1

IBM® SPSS® Data Access Pack は、ODBC の DataDirect Connect および ConnectXE を 展開する、各データベースに対応したドライバの包括的なセットです。これらのド ライバを使用すると、ODBC によって、リレーショナル データベースからフラット ファイル データに至るあらゆる主要なデータ ストアに対して信頼性の高い接続を 行うことができます。

注 : これらのデータ アクセス テクノロジは独自仕様であり、IBM SPSS 製品以外で は利用できません。別のアプリケーションでデータベースにアクセスする場合は、 他の一般的な方法が必要となります。

## データ アクセス テクノロジの配布

Connect ODBC。 管理者またはエンド ユーザーは、適切な Connect ODBC ドライバをイ ンストールできます。(Connect ODBC にはサーバー コンポーネントが含まれませ ん)。このドライバは、データにアクセスするコンピュータ (IBM SPSS サーバー製品 を実行するコンピュータまたはエンド ユーザーのデスクトップ コンピュータ、ある いはその両方) にインストールする必要があります。

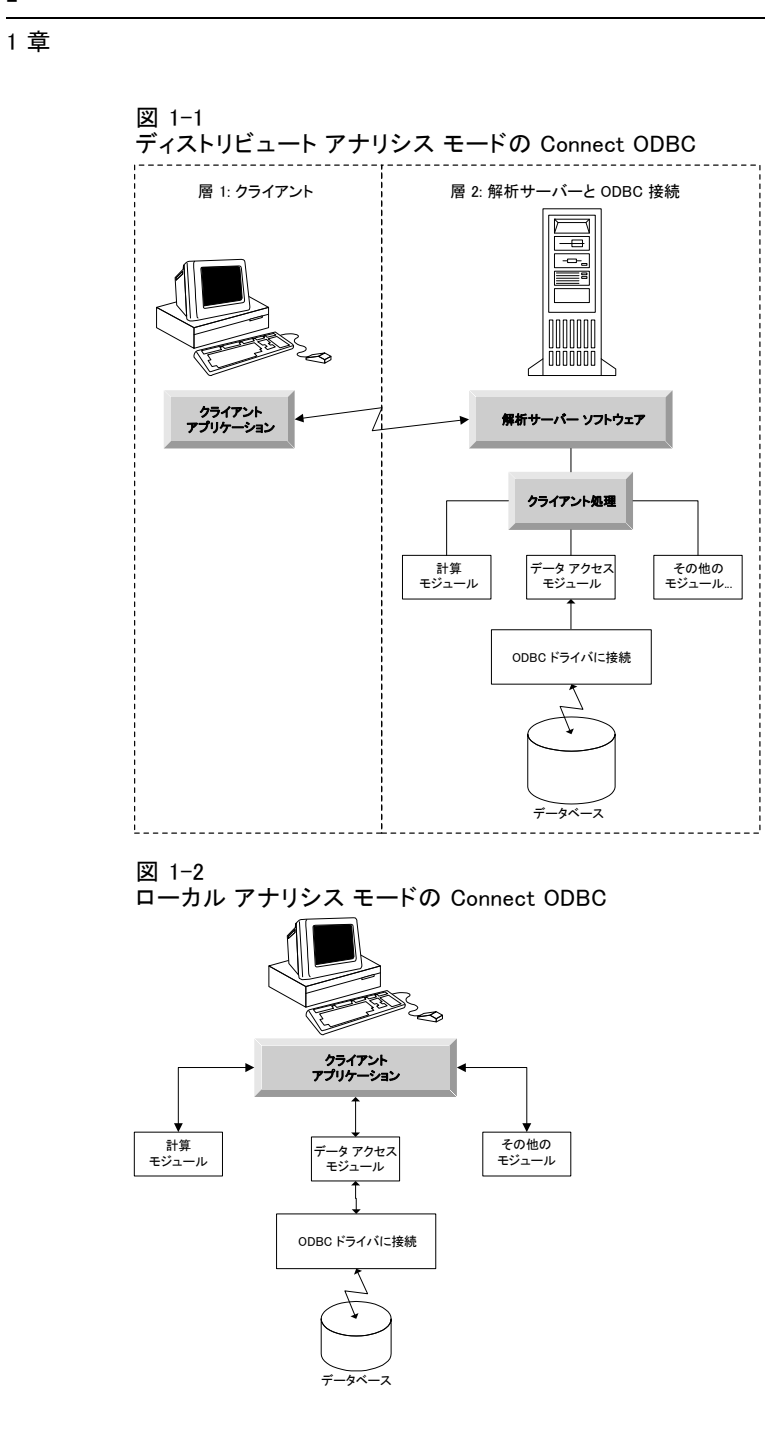

## ODBC データ ソース(O)

<span id="page-5-0"></span>2

Connect ODBC をインストールすると、1 つ以上の ODBC ドライバがインストールさ れます。インストールしたドライバを使用する前に、そのドライバに対する ODBC データ ソースを作成し、設定する必要があります。

ODBC データ ソースは、次の 2 つの重要情報で構成されています。データおよび データベースの場所へのアクセスに使用する ODBC ドライバ。データベースの場所 は、ネットワークに接続しているいずれかのコンピュータとなります。ODBC ドライ

バとデータ ソースの場所は、データにアクセスして処理を行うコンピュータ上で なければなりません。使用している IBM SPSS アプリケーションの種類に応じて、 この場所は、エンド ユーザーのデスクトップ コンピュータまたはリモート サー バーのいずれかになります。

#### デスクトップ製品の ODBC データ ソースの場所

お使いの IBM SPSS 製品が、すべてのデータ アクセスおよびデータ処理をエンド ユーザーのデスクトップ コンピュータで行う標準的なデスクトップ アプリケーショ ンの場合は、ODBC データ ソースをエンド ユーザーのデスクトップ コンピュータに インストールして設定する必要があります。

#### 分散アーキテクチャ製品の ODBC データ ソースの場所

IBM SPSS 製品が分散アーキテクチャを使用する場合、ODBC データソースの適切な場 所は、製品をどのように実行するかによって異なります。IBM SPSS 分散アーキテク チャ製品を、リモート サーバー (分散分析モード) またはエンド ユーザーのデスク トップ コンピュータのデータにアクセスおよび処理するよう設定できます。

- ディストリビュート アナリシス モードでの使用。 ODBC データ ソースは、リモート サーバーにインストールして設定する必要があります。このデータ ソースは、 管理者がサーバーにインストールした ODBC ドライバ (Connect ODBC) を使 用して作成されます。
- ローカル アナリシス モードでの使用。 ODBC データ ソースは、エンド ユーザーの デスクトップ コンピュータにインストールして設定する必要があります。この データ ソースは、デスクトップ コンピュータにインストールした ODBC ドラ イバを使用してエンド ユーザーが作成するか、または管理者が作成したソー スからインポートされます。
- 両方のノードでの使用。エンド ユーザーが両方のモードでデータベースのデータに アクセスする必要がある場合は、リモート サーバーとデスクトップ コンピュー タの両方に ODBC データ ソースをインストールして設定する必要があります。

# <span id="page-7-0"></span>2 Connect ODBC のインストール手順

この章では、サイトに Connect ODBC をインストールしてデータベースに接続す る方法について説明します。

章

### Connect ODBC の動作環境

コンピュータが、インストールするドライバのソフトウェア要件を満たしているか 確認します。

- お使いのアプリケーションに 32 ビットのシステム ライブラリが組み込まれて いる場合は、32 ビット ドライバを使用します。お使いのアプリケーションに 64 ビットのシステム ライブラリが組み込まれている場合は、64 ビット ド ライバを使用します。
- DataDirect Connect ODBC または Connect XE for ODBC を使用する場合、接続する データベースは 32 ビット対応または 64 ビット対応のどちらでもかまいません。

特定のドライバに対して追加のソフトウェアが必要かどうかを確認す るには、次の DataDirect 社のホーム ページを参照してください。 <http://www.datadirect.com/index.ssp>.

## Connect ODBC のインストール手順

Connect ODBC はドライバのセットで構成されており、データ ソースを作成するコ ンピュータにインストールする必要があります。インストールしている IBM SPSS 製品の種類と、それをどのように使用するかによって、インストールする場所が異 なります。[詳細は、 1 章 p.1 データ アクセス テクノロジの配布 を参照してく](#page-4-0) [ださい。](#page-4-0)IBM® SPSS® Data Access Pack は、他の IBM SPSS 製品と同じディレクト リにインストールしないでください。

サポートされているすべてのオペレーティング システムに対応するドライバは、IBM SPSS 製品に付属している eAssembly にあります。別の DVD/CD にもあります。

▶ IBM SPSS Data Access Pack をダウンロードした場合、ダウンロードしたファイ ルを展開します。

#### Windows XP

▶ IBM SPSS Data Access Pack の実行形式ファイル (.exe ファイル) をダブルクリック し、画面に表示される指示に従います。

© Copyright IBM Corporation 1999, 2011. 4

#### Connect ODBC のインストール手順

#### Windows Vista、Windows 7、または Windows Server 2008

管理者権限でインストーラを実行する必要があります。

- ▶ Windows Explorer を使用して、IBM SPSS Data Access Pack の実行形式 (.exe) ファイルの場所を参照します。
- ▶ ファイルを右クリックし、[管理者として実行]をクリックします。
- ▶ 画面に表示される指示に従います。

#### Connect ODBC のカスタム セットアップ

Drivers for All Supported Databases。 特定のデータベースについて ODBC ドライバをイ ンストールします。ツリーをクリックして展開し、インストールするドライバを 選択します。

Informix and Oracle Client Drivers。 Informix または Oracle Client (あるいはその両 方) 用の非ワイヤ プロトコル Connect ODBC ドライバをインストールします (ク ライアントはインストールしません)。これらのドライバは、データベースへ接続 するためにデータベース クライアント ミドルウェアを使用します。データベース クライアント ミドルウェア用のドライバを使用する必要がない場合は、[Drivers for All Supported Databases] の下にある Informix または Oracle 用ワイヤ プロトコル ド ライバを選択してください。

#### DataDirect 社の製品ドキュメント

DataDirect 社による Connect ODBC の製品ドキュメントは、デフォルトで IBM SPSS Data Access Pack のインストールに含まれています。インストーラを実行すると、 他のプログラムと同様、[スタート] メニューに [IBM SPSS OEM Connect and ConnextXE for ODBC] という項目が作成されます。DataDirect の製品ドキュメントには、こ のメニュー項目からアクセスします。

注 : マニュアルは、次の URL の DataDirect のホーム ページからのアクセスできま す。 [http://www.datadirect.com/index.ssp.](http://www.datadirect.com/index.ssp)

#### インストールの更新

追加コンポーネントのインストールは、セットアップ手順を繰り返すことによりい つでも行うことができます。

注:IBM SPSS Data Access Pack から更新版のドライバやクライアントをインストール しても、前のバージョンのドライバはアンインストールされません。その代わり、新 しくインストールしたソフトウェアが利用できるようになります。新しくインストー ルしたソフトウェアは手動で設定する必要があります。古いドライバの設定は移行さ れません。前のバージョンのドライバが正しく機能していて要件を満たしているの であれば、新しいバージョンに更新する必要は特にありません。以前はサポートさ れていなかったデータベースのサポートが必要になった、または機能強化が必要に なった場合に更新を行ってください。

#### <span id="page-9-0"></span>IBM SPSS Data Access Pack のアンインストール

アンインストールを行うと、コンポーネントとともにインストールされた ODBC ドラ イバは削除されますが、ユーザーが定義した ODBC データ ソースは削除されません。 ODBC ドライバを削除してしまうと、そのドライバを必要とする ODBC データ ソース は機能しなくなります。データ ソースを削除するには、Windows のコントロール パ ネルで ODBC データ ソース アドミニストレータを使用します。

### Connect ODBC を使用したデータベースへの接続

Connect ODBC は ODBC ドライバのセットです。Connect ODBC をインストールするこ とにより、ドライバがインストールされます。インストールしたドライバを使用する 前に、そのドライバに対する ODBC データ ソースを作成し、設定する必要がありま す。ODBC データ ソースは、データにアクセスするコンピュータ上で作成します。 ODBC データ ソースを作成する場所の詳細については、「データ アクセス テクノロ ジの配布」( p[.1](#page-4-0) )を参照してください。

ODBC データ ソースを設定するには

- ▶ ODBC データ ソース アドミニストレータを起動します。
- ▶ 新しいデータ ソースを設定するには、[追加] をクリックし、使用するドライバを選択 して (Connect ODBC ドライバの名前はいずれも IBM SPSS OEM で始まります)、[完了] を クリックします。[データ ソースの新規作成] ダイアログ ボックスが表示されます。
- ▶ 必要なフィールドおよび設定内容を入力します。設定内容はドライバによって異なり ます。各設定の説明を読むには、[ヘルプ] をクリックしてください。 注 : インストールしたドライバを使用するように既存のデータ ソースを設定するに

は、リストからデータ ソース名を選択して [構成] をクリックします。

重要: サーバー製品が使用するデータ ソースを作成する場合は、ユーザー データ ソースではなくシステム データ ソースを作成してください。

システム管理者がいる場合は、Connect ODBC の設定方法については管理者に問い 合せてください。

#### エンド ユーザーに必要な情報

IBM SPSS サーバー製品およびディストリビュート アナリシス モードを使用する場 合、エンド ユーザーは次の情報が必要です。

■ サーバー製品で使用する、リモート コンピュータ上で設定された Connect ODBC データ ソースの名前とその説明。

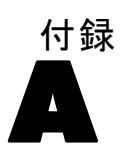

# <span id="page-10-0"></span>注意事項

この情報は、世界各国で提供される製品およびサービス向けに作成されています。

IBM はこのドキュメントで説明する製品、サービス、機能は他の国では提供していな い場合があります。現在お住まいの地域で利用可能な製品、サービス、および、情報 については、お近くの IBM の担当者にお問い合わせください。IBM 製品、プログラ ム、またはサービスに対する参照は、IBM 製品、プログラム、またはサービスのみが 使用することができることを説明したり意味するものではありません。IBM の知的所 有権を侵害しない機能的に同等の製品、プログラム、またはサービスを代わりに使用 することができます。ただし、IBM 以外の製品、プログラム、またはサービスの動作 を評価および確認するのはユーザーの責任によるものです。

IBMは、本ドキュメントに記載されている内容に関し、特許または特許出願中の可能 性があります。本ドキュメントの提供によって、これらの特許に関するいかなる権 利も使用者に付与するものではありません。ライセンスのお問い合わせは、書面に て、下記住所に送ることができます。

IBM Director of Licensing, IBM Corporation, North Castle Drive, Armonk, NY 10504-1785, U.S.A.

2 バイト文字セット (DBCS) 情報についてのライセンスに関するお問い合わせは、 お住まいの国の IBM Intellectual Property Department に連絡するか、書面にて 下記宛先にお送りください。

神奈川県大和市下鶴間1623番14号 日本アイ・ビー・エム株式会社 法務・知的財 産 知的財産権ライセンス渉外

以下の条項はは、イギリスまたはこのような条項が法律に反する他の国では適用されません。 International Business Machines は、明示的または黙示的に関わらず、第三者の権 利の侵害しない、商品性または特定の目的に対する適合性の暗黙の保証を含むがこ れに限定されない、いかなる保証なく、本出版物を「そのまま」提供します一部の 州では、特定の取引の明示的または暗示的な保証の免責を許可していないため、こ の文が適用されない場合があります。

この情報には、技術的に不適切な記述や誤植を含む場合があります。情報については 変更が定期的に行われます。これらの変更は本書の新版に追加されます。IBM は、 本書に記載されている製品およびプログラムについて、事前の告知なくいつでも改 善および変更を行う場合があります。

IBM 以外の Web サイトに対するこの情報内のすべての参照は、便宜上提供されてい るものであり、決してそれらの Web サイトを推奨するものではありません。これ らの Web サイトの資料はこの IBM 製品の資料に含まれるものではなく、これらの Web サイトの使用はお客様の責任によるものとします。

IBM はお客様に対する一切の義務を負うことなく、自ら適切と考える方法で、情報を 使用または配布することができるものとします。

© Copyright IBM Corporation 1999, 2011. 7

#### <span id="page-11-0"></span>A 付録

本プログラムのライセンス取得者が (i) 別途作成されたプログラムと他のプログ ラム (本プログラムを含む) との間の情報交換および (ii) 交換された情報の相互 利用を目的とした本プログラムに関する情報の所有を希望する場合、下記住所にお 問い合わせください。

IBM Software Group, Attention:Licensing, 233 S. Wacker Dr., Chicago, IL 60606, USA.

上記のような情報は、該当する条項および条件に従い、有料で利用できるものと します。

本ドキュメントに記載されている許可されたプログラムおよびそのプログラムに 使用できるすべてのライセンス認証された資料は、IBM Customer Agreement、IBM International Program License Agreement、および当社とかわした同等の契約の条件 に基づき、IBM によって提供されます。

IBM 以外の製品に関する情報は、それらの製品の供給業者、公開済みの発表、また は公開で使用できるソースから取得しています。IBM は、それらの製品のテストは 行っておらず、IBM 以外の製品に関連する性能、互換性、またはその他の要求につ いては確証できません。IBM 以外の製品の性能に関する質問は、それらの製品の 供給業者に通知する必要があります。

#### 商標

IBM、IBM ロゴ、および ibm.com、SPSS は、世界の多くの国で登録さ れた IBM Corporation の商標です。IBM の商標の現在のリストは、 <http://www.ibm.com/legal/copytrade.shtml> を参照してください。

Java およびすべての Java ベースの商標およびロゴは、米国およびその他の国の Sun Microsystems, Inc. の商標です。

Linux は、米国およびその他の国における Linus Torvalds の登録商標です。

Microsoft、Windows、Windows NT、および Windows のロゴは、米国およびその他の 国における Microsoft 社の商標です。

UNIX は、米国およびその他の国における The Open Group の登録商標です。

その他の製品名およびサービス名等は、IBM または他の会社の商標です。

# <span id="page-12-0"></span>用語集

分析サーバー。分析アプリケーションからのコマンドを高速に実行するために構成され た分析専用のコンピュータ。

ディストリビュート アナリシス モード。IBM SPSS 分析サーバー テクノロジを使用して、 リモート サーバー上のデータにアクセスしデータ処理を行うクライアント アプリ ケーション。

ローカル アナリシス モード。エンド ユーザーのデスクトップ コンピュータ上のデータに アクセスしデータ処理を行うクライアント アプリケーション。

ODBC。Open Database Connectivity の略。低水準インターフェイスの仕様で、ア プリケーションがデータ ソースのデータにアクセスするために使用できる標準 のルーチンを定義している。

ODBC データソース。2 つの重要な部分で構成されている、指定された情報の集合。 データへのアクセスに使用する ODBC ドライバ、アクセスするデータベースの場所。

IBM SPSS Server。リソースを大量に消費する演算が必要となるクライアント要求を、 強力な分析サーバー ソフトウェアに分散する IBM SPSS 製品の 1 つ。

索引

```
商標, 8
要件
 Connect ODBC, 4
analytical server (分析サーバー)
 定義, 9
Connect ODBC
  1
 要件, 4
 データベースへの接続, 6
 配布の概要, 1
ODBC
 定義, 9
ODBC データ ソース
 定義, 9
 説明, 2
 ODBC データ ソースの場所, 2
アンインストール
 IBM SPSS Data Access Pack, 6
ディストリビュート アナリシス モード
 定義, 9
データベースへの接続
 Connect ODBC ドライバを使用する, 6
法律に関する注意事項, 7
ローカル アナリシス モード
 定義, 9
```